# **Docker Tools For Windows**

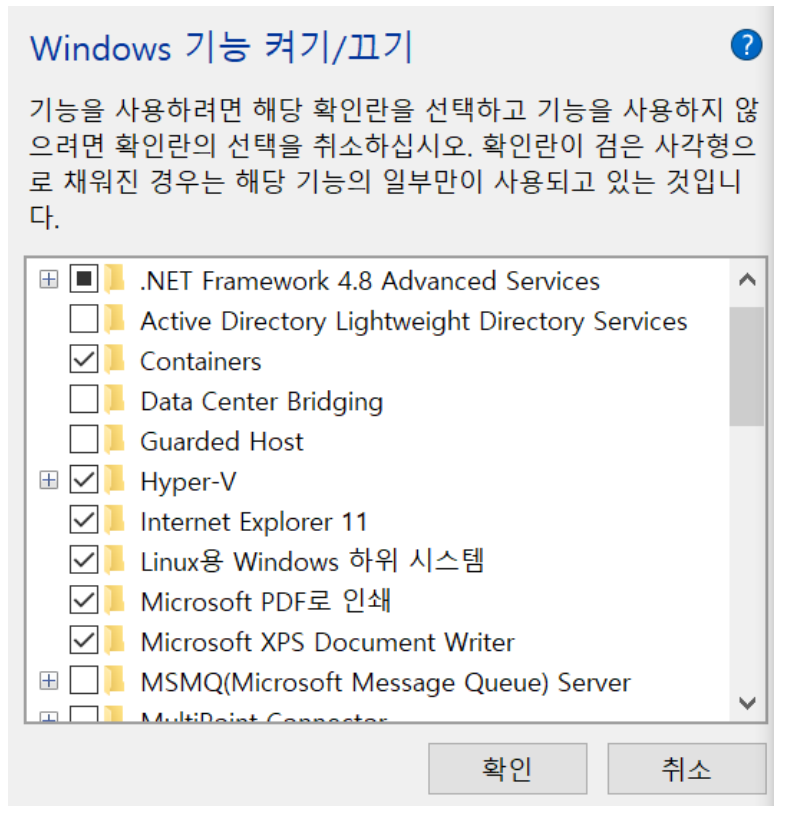

Hyper-V : (VM)

Linux Windows : WSL

<https://docs.docker.com/get-docker/>

# DockerCompose

 $+$  .

#### **docker-compose.dcproj**

```
<?xml version="1.0" encoding="utf-8"?>
<Project ToolsVersion="15.0" Sdk="Microsoft.Docker.Sdk">
  <PropertyGroup Label="Globals">
    <ProjectVersion>2.1</ProjectVersion>
    <DockerTargetOS>Linux</DockerTargetOS>
    <ProjectGuid>GUID ....</ProjectGuid>
    <DockerLaunchAction>None</DockerLaunchAction>
    <DockerServiceUrl>{Scheme}://localhost:{ServicePort}/swagger</DockerServiceUrl>
    <DockerServiceName>akkanetcore</DockerServiceName>
  </PropertyGroup>
  <ItemGroup>
    <None Include="docker-compose.yml" />
    <None Include=".dockerignore" />
  </ItemGroup>
</Project>
```
### **docker-compose.yml**

```
version: '3.4'
services:
  lighthouse:
    image: ${DOCKER_REGISTRY-}lighthouse
    build:
       context: .
       dockerfile: ../LightHouse/Dockerfile
     environment:
      CLUSTER_IP: lighthouse
     CLUSTER PORT: 4053
      CLUSTER_SEEDS: akka.tcp://actor-cluster@lighthouse:4053
    ports:
    -4054:4053 - 9111:9110
  akkadb:
    image: mysql:5.7
    command: --default-authentication-plugin=mysql_native_password
    ports:
     -33061:3306 volumes:
      - ./firstsql.mysql:/docker-entrypoint-initdb.d/init.sql:ro
     environment:
      MYSQL_ROOT_PASSWORD: root
  zookeeper:
    image: 'bitnami/zookeeper:latest'
    ports:
     - '2181:2181'
    environment:
     - ALLOW_ANONYMOUS_LOGIN=yes
  kafka:
    hostname: kafka
    image: 'bitnami/kafka:latest'
    ports:
    - '9092:9092'
    environment:
    - KAFKA_ADVERTISED_HOST_NAME=kafka
    - KAFKA_ZOOKEEPER_CONNECT=zookeeper:2181
     - ALLOW_PLAINTEXT_LISTENER=yes
```
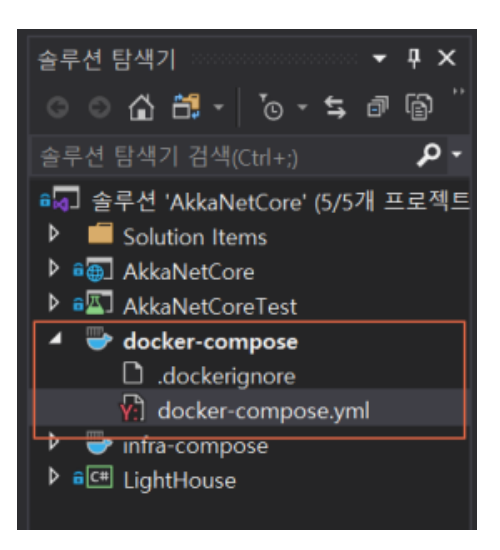

 $\overline{1}$ 

 $\ddot{\phantom{a}}$ 

## Visual Studio, . ( )

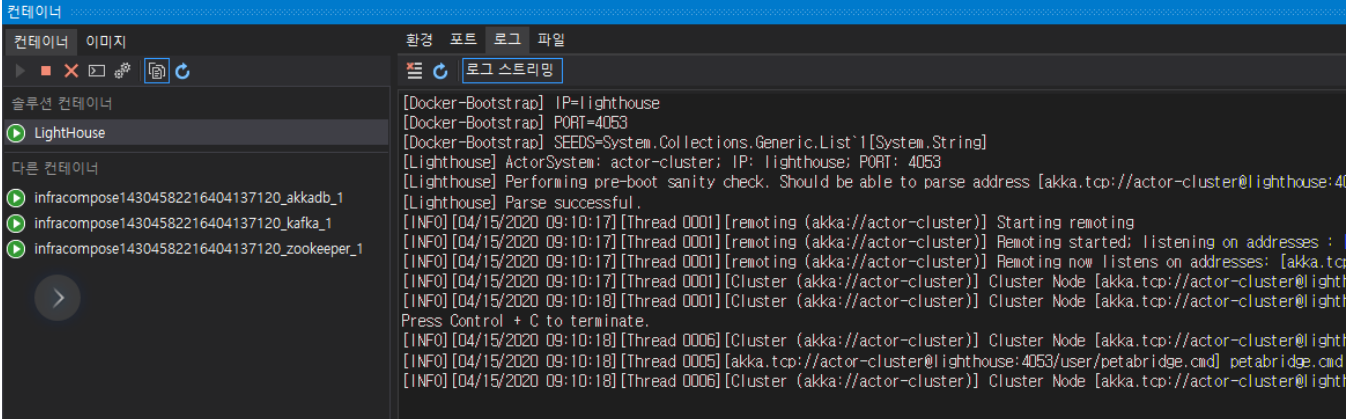

• https://docs.microsoft.com/ko-kr/visualstudio/containers/tutorial-multicontainer?view=vs-2019